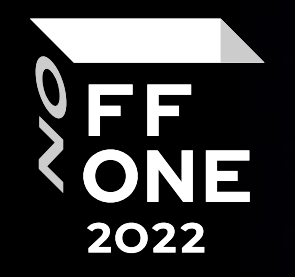

# ATM Security for **Newbies**

### Kostikov Maxim

Deputy Head of Application Security Analysis Department Positive Technologies

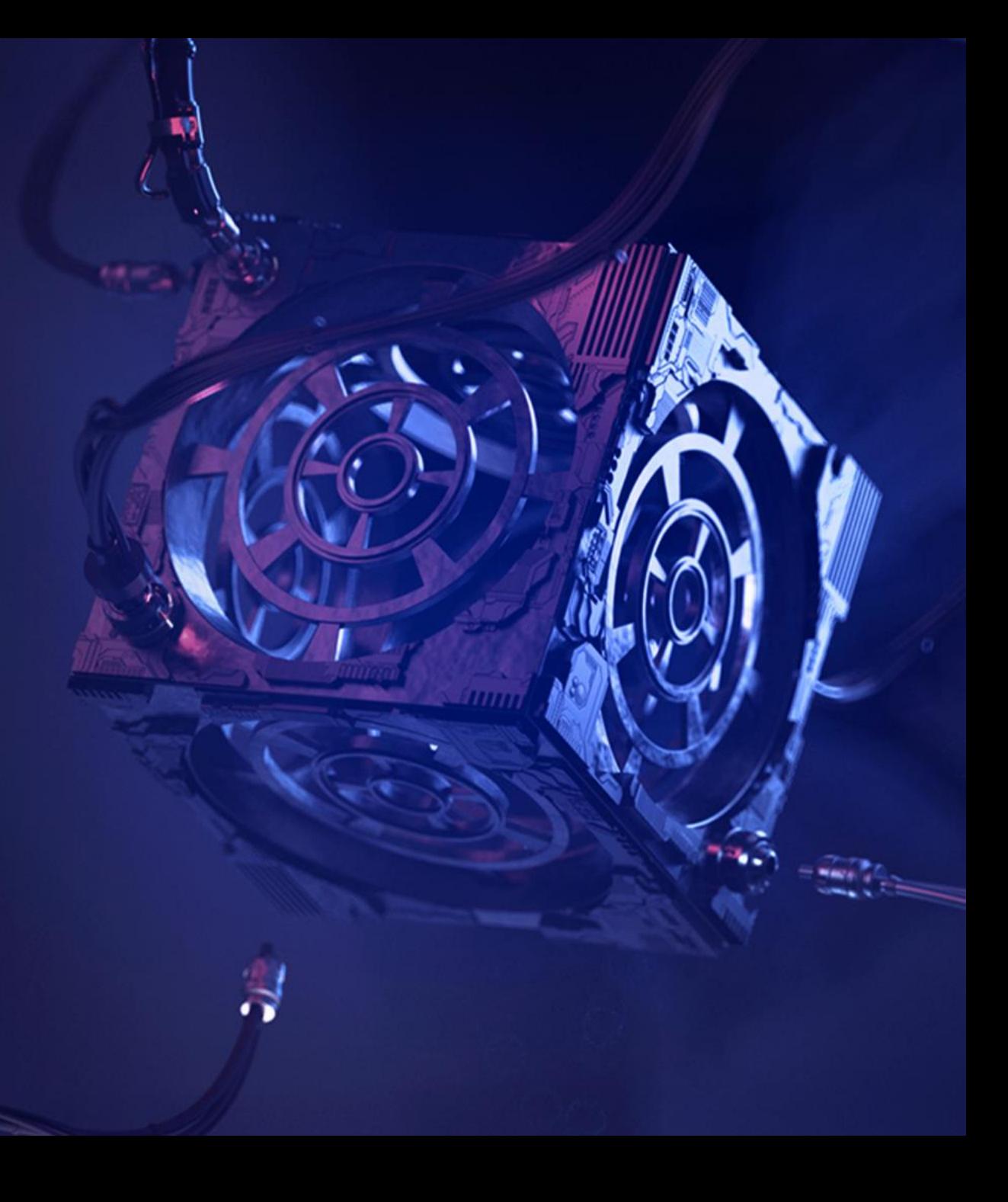

Moscow, August 25, 2022

### About me

Member of PT SWARM

Certifications: AWAE, OSCP, eWPTX

Web, Android, Banking Security Researcher, bug hunter (GPSRP top 2 on HackerOne)

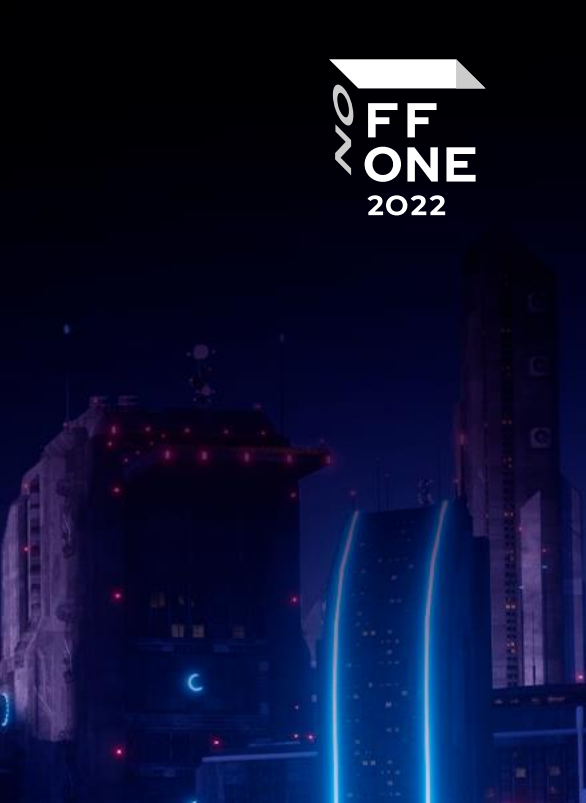

**WE ausgemmann** 

## Agenda

- What is an ATM and how is it attacked
- ATM vulnerability assessment
- Where to begin
- Network attacks
- A few words about black-box attacks

3

**We any community** 

FF<br>ONE

### ATM

- System unit a computer running Windows and special software for working with peripherals.
- PIN pad numerical keypad.
- Dispenser cash deposit/withdrawal mechanism
- Printer
- Card reader
- Modem optional, for internet access or connection to the control network

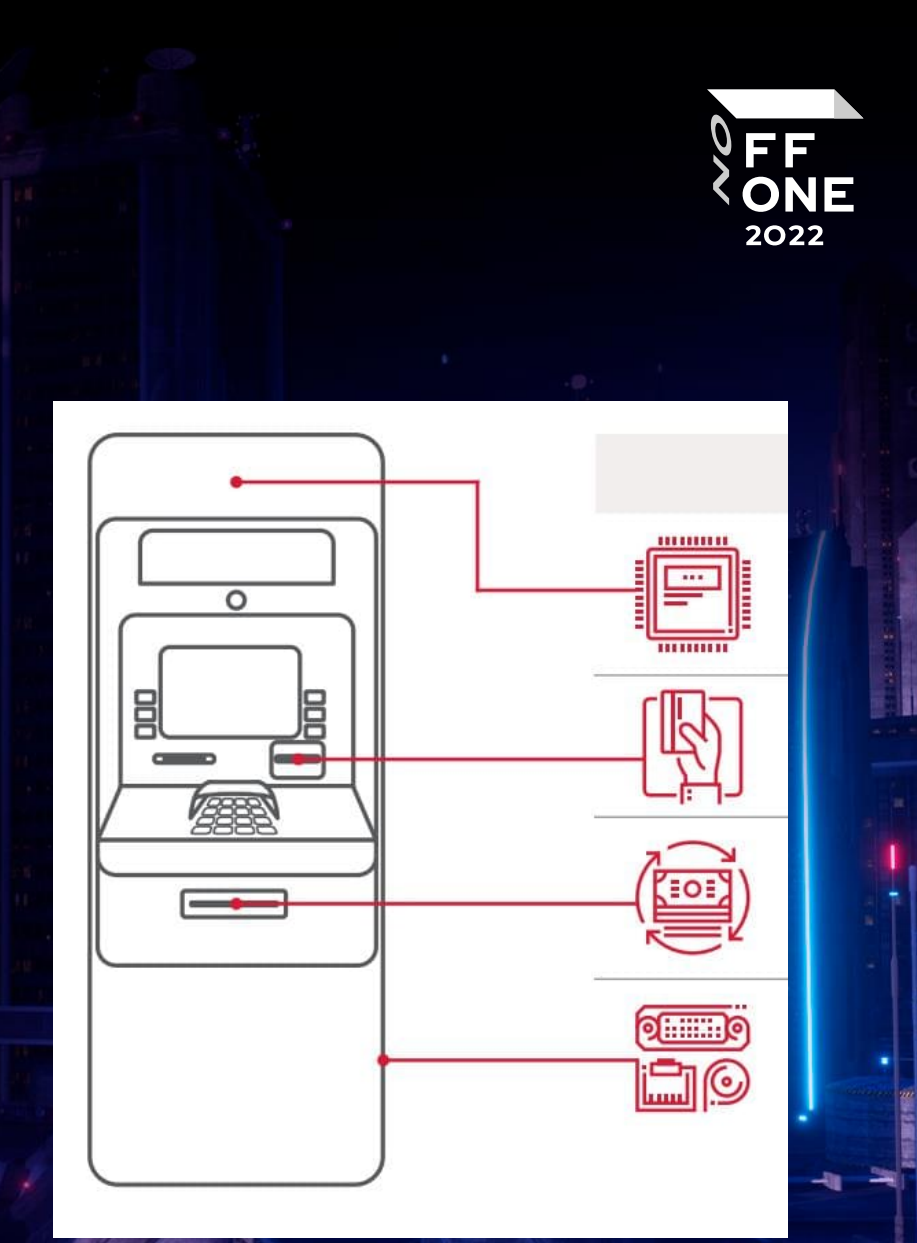

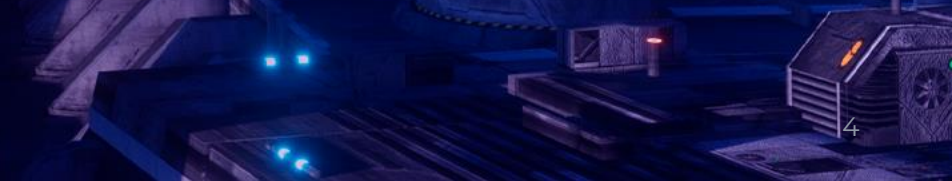

### How an ATM is hacked. Part I

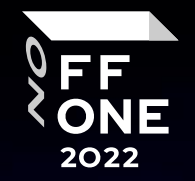

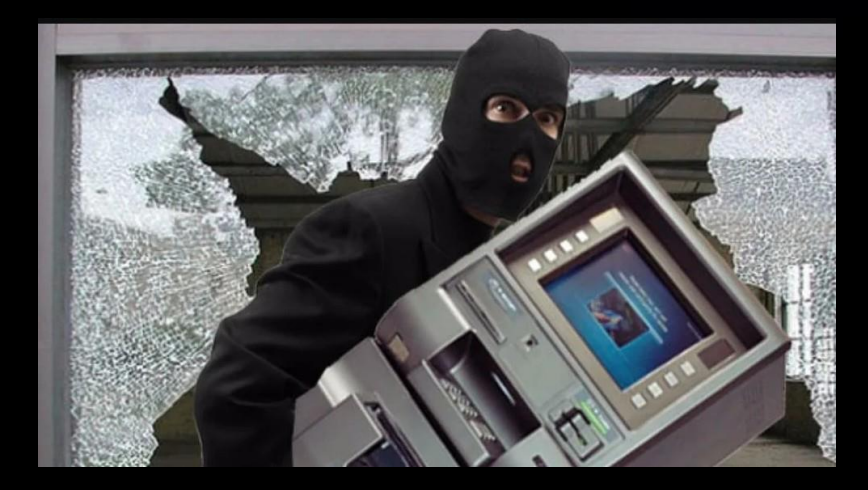

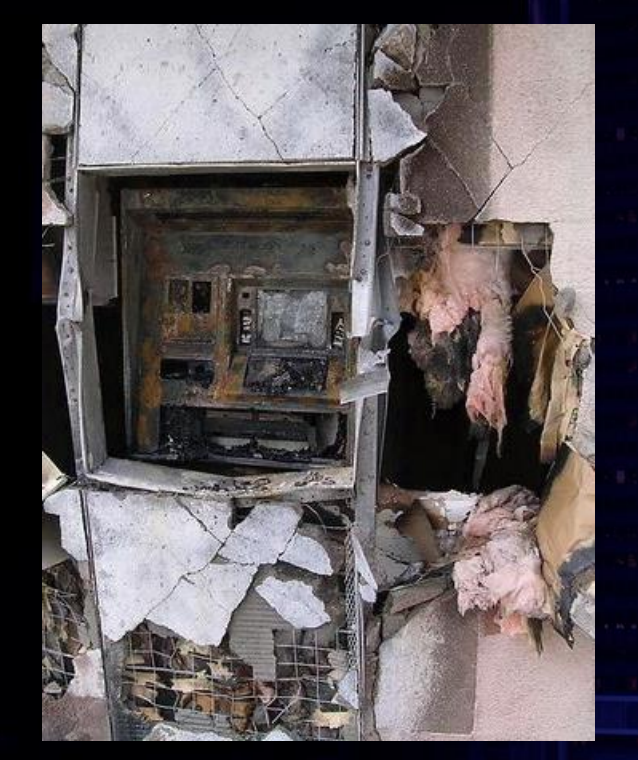

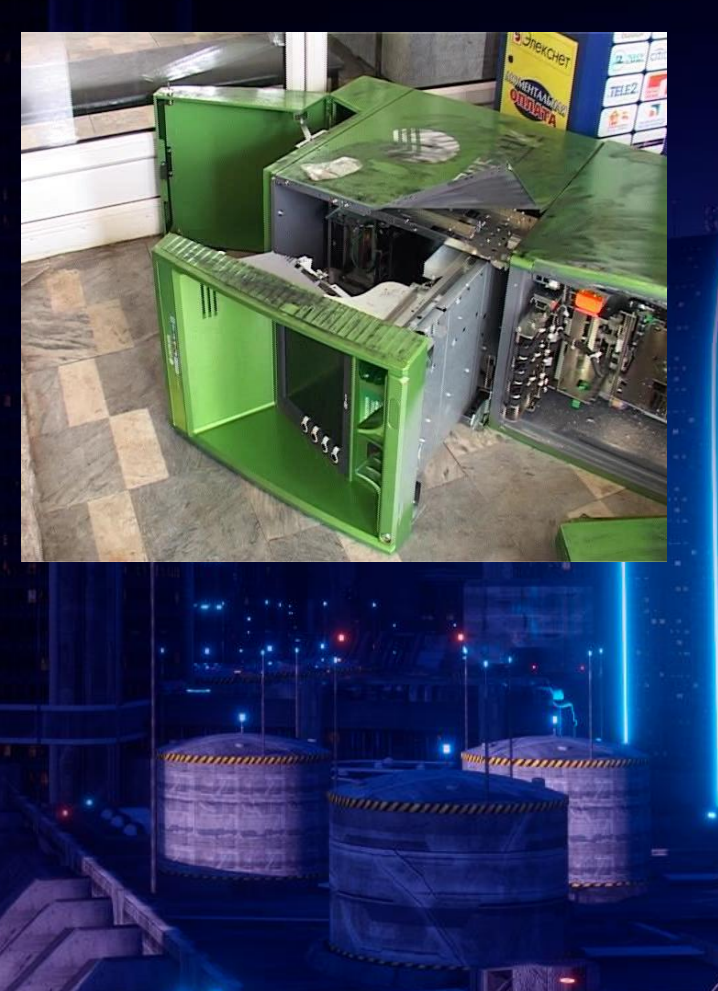

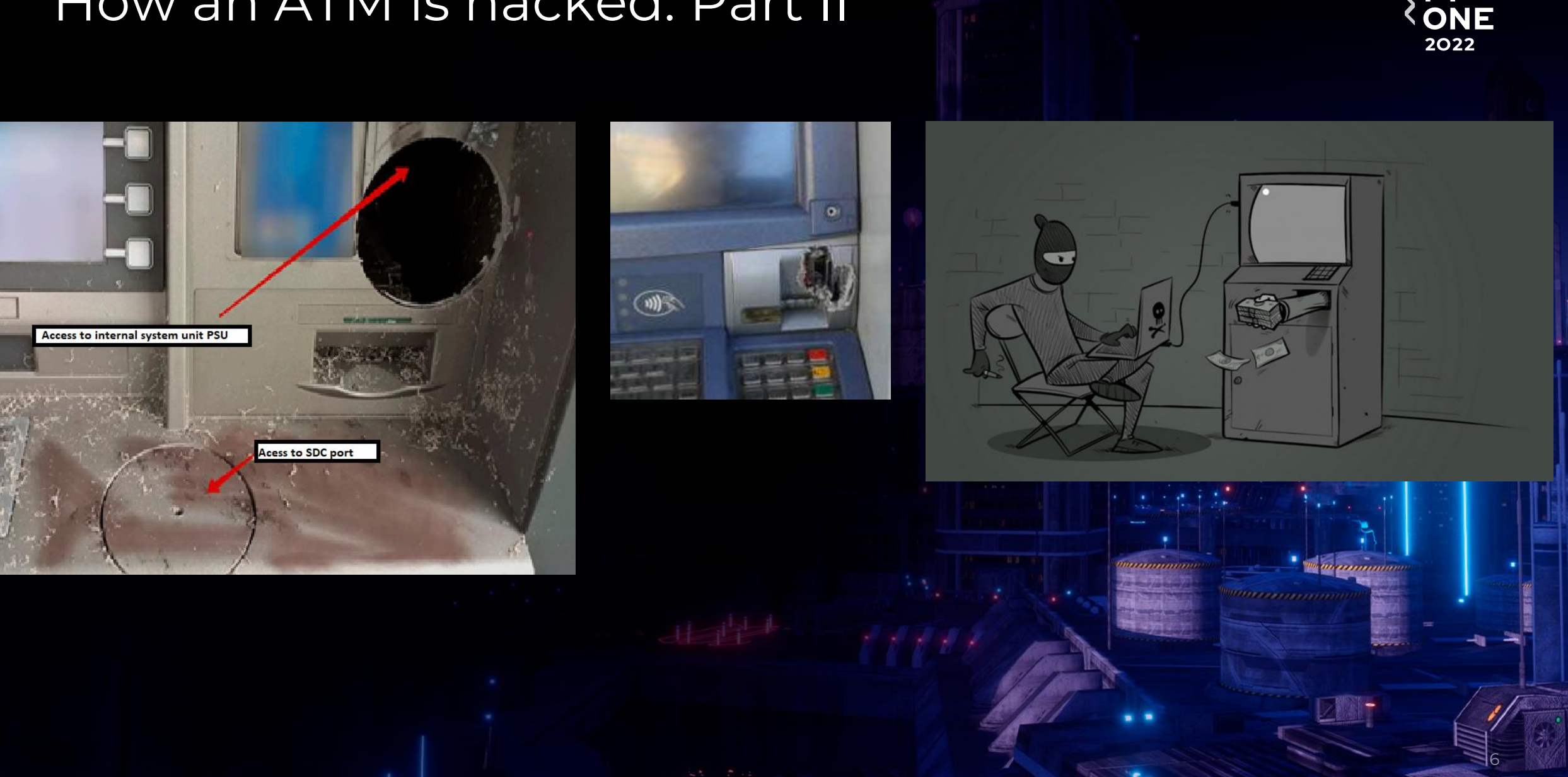

### How an ATM is hacked. Part II

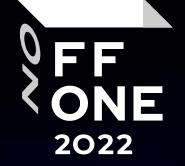

## ATM vulnerability assessment

Attack surface:

- PC OS / software vulnerabilities / kiosk mode bypass
- Network
- Dispenser black-box attack
- Card reader

Conditions:

Requires access to the service area of the ATM

After analyzing the security of an ATM and fixing vulnerabilities, protection against logical attacks on ATMs is significantly increased.

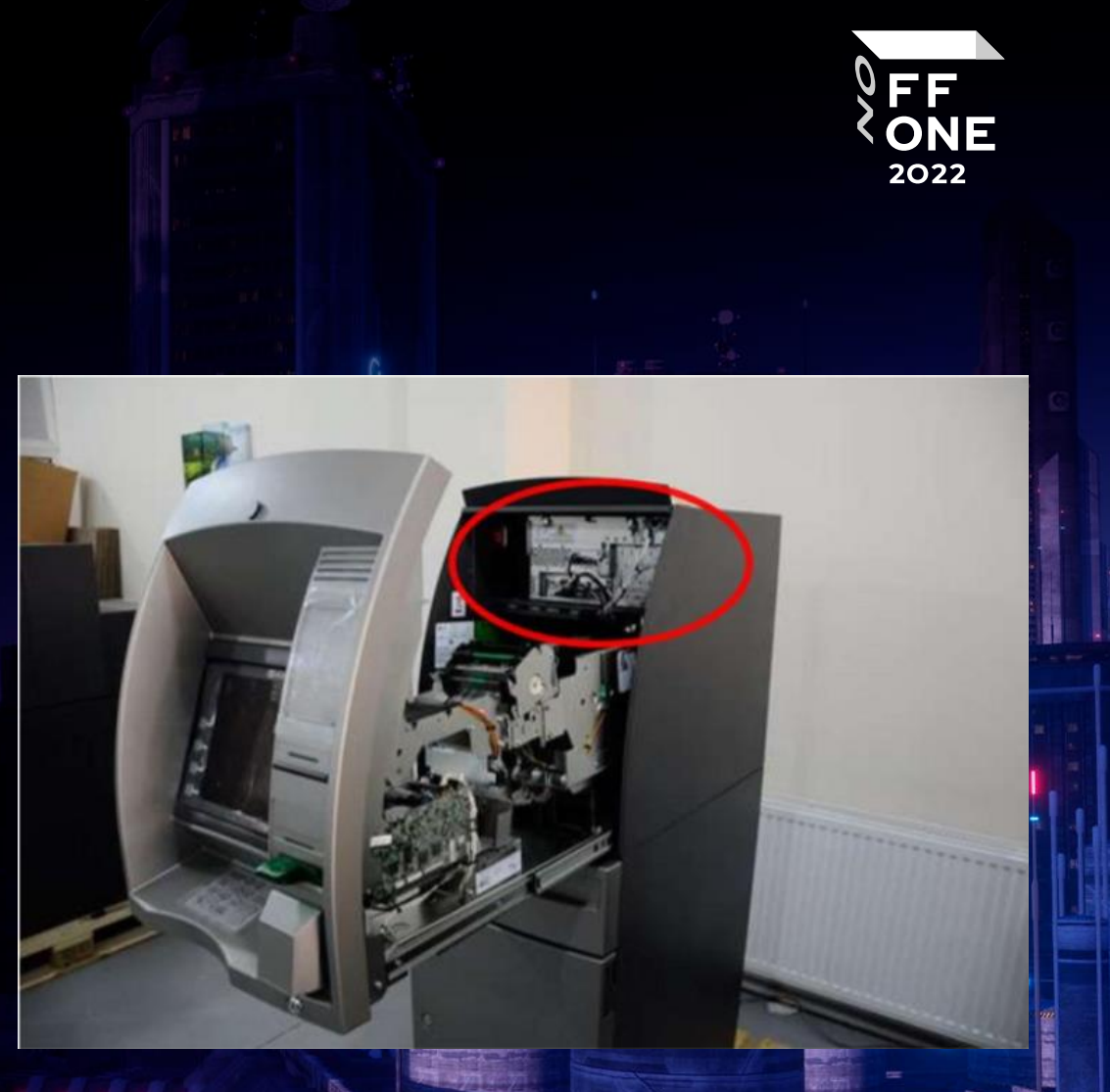

### Where to begin. ATM startup

Given: the system is booting

Goal: get command execution/impact on system files

- BIOS password
- Hard drive encryption
- Boot order

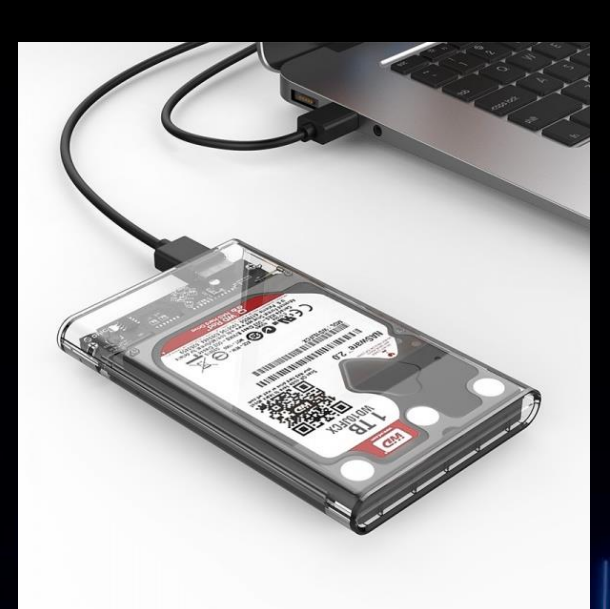

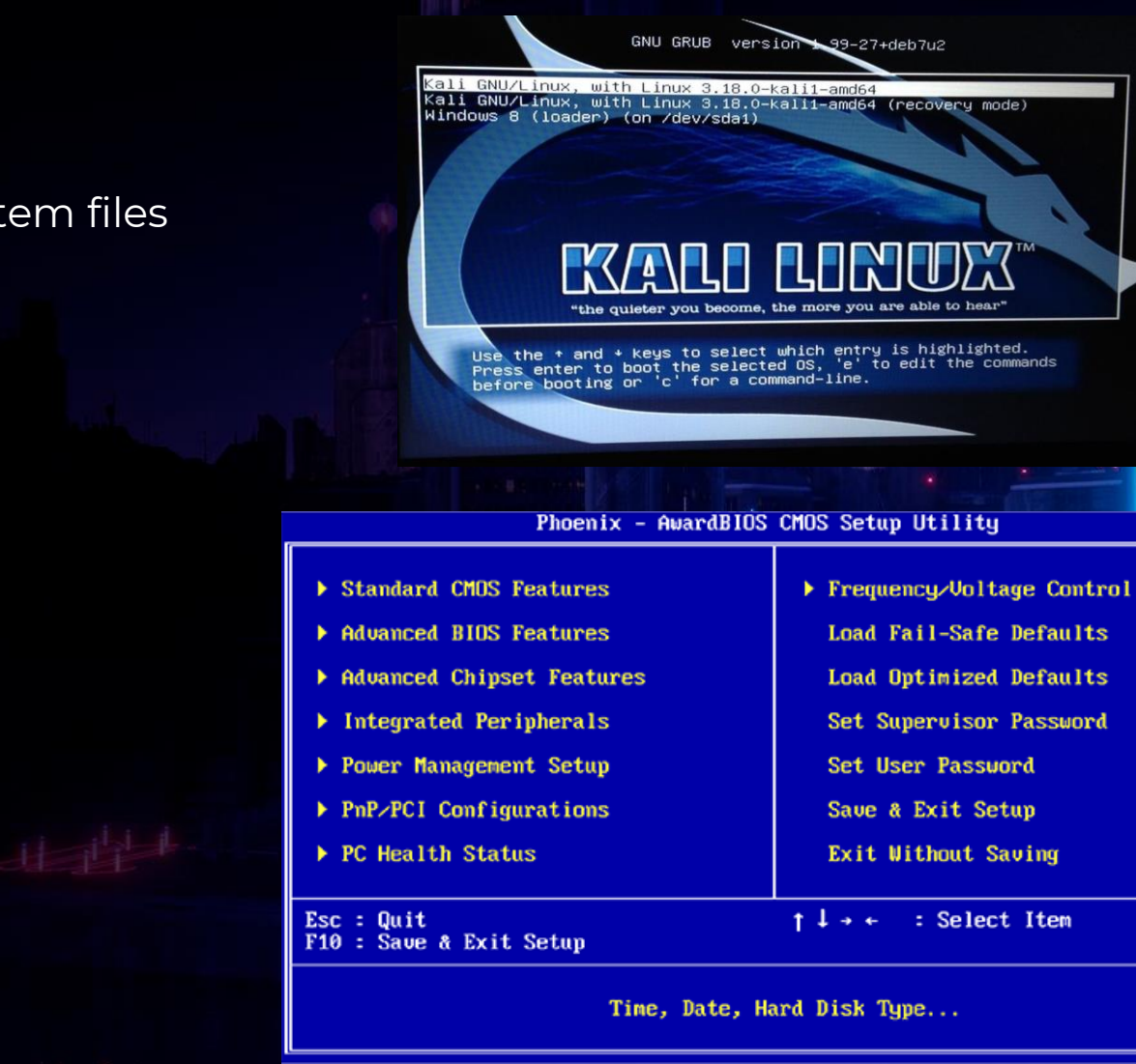

8

FF **ONE** 2022

## Where to begin. Windows

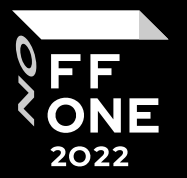

Given: booting windows/kiosk

Task: get the execution of commands

- Safe mode
- Hotkeys
- Race condition

Choose Advanced Options for: Windows 10 (Use the arrow keys to highlight your choice.)

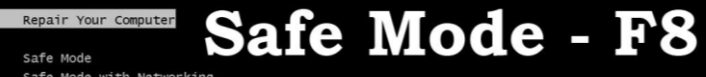

Safe Mode Safe Mode with Networking Safe Mode with Command Prompt

Enable Boot Logging Enable low-resolution video Debugging Mode Disable automatic restart on system failure Disable Driver Signature Enforcement Disable Early Launch Anti-Malware Driver

Start Windows Normally

Description: View a list of system recovery tools you can use to repair startup problems, run diagnostics, or restore your system.

Advanced Boot Options

ENTER=Choose

ESC=Cancel

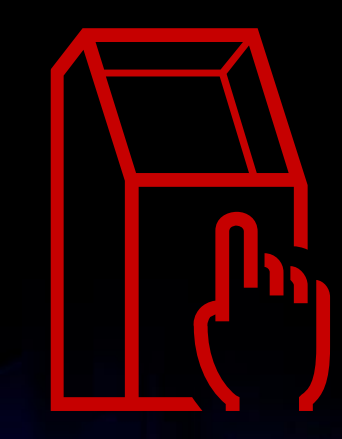

Windows XP/7/10

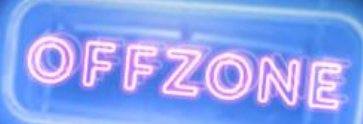

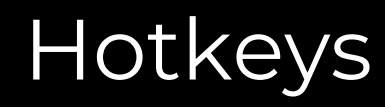

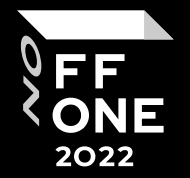

After loading Windows, our task is to exit the kiosk.

Kiosk security is usually done by blocking hotkeys through software or Windows policies.

Kiosk bypass example: Win + "+" > Settings > Control Panel > Browser > cmd > Win

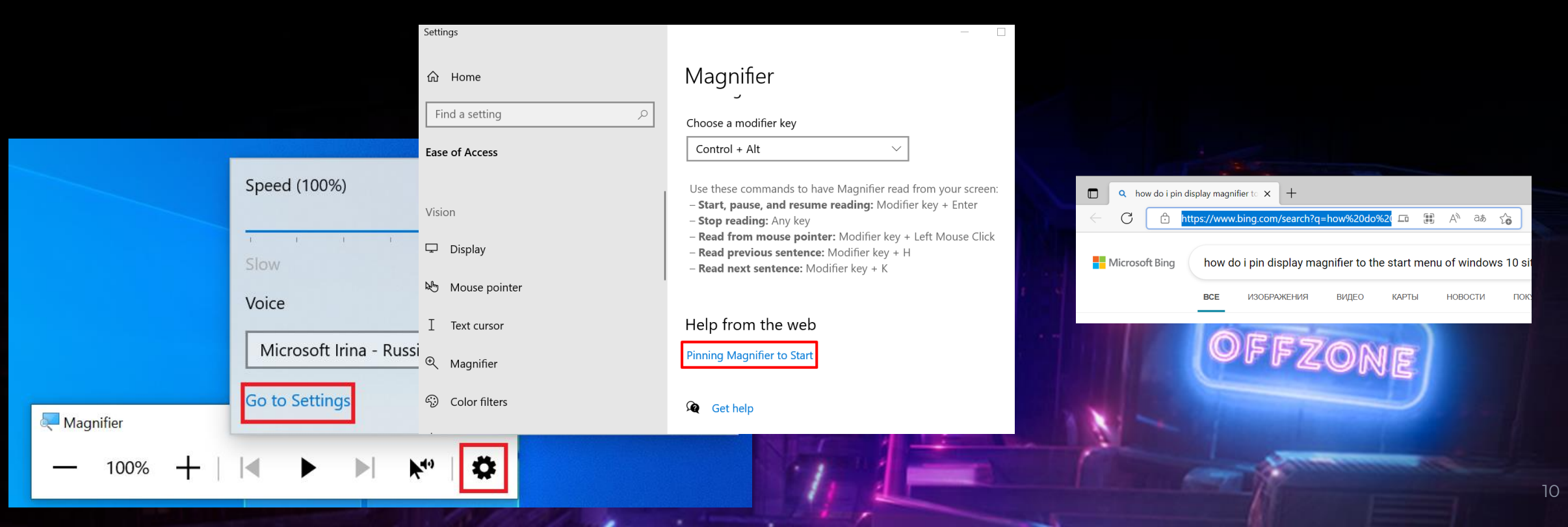

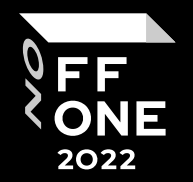

- Windows logo key + E to open File Explorer
- Windows logo key + X to open the Quick Link menu
- Windows logo key + I to open Settings
- Etc.

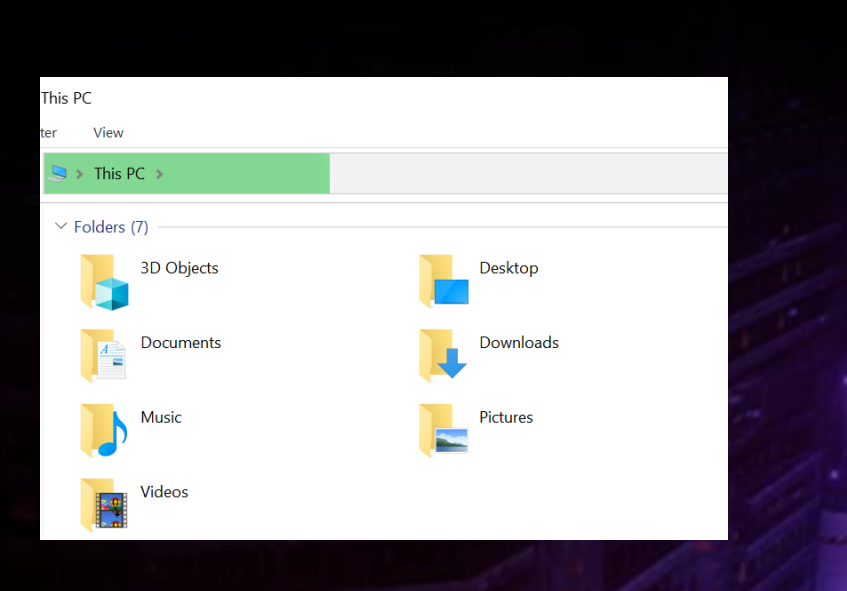

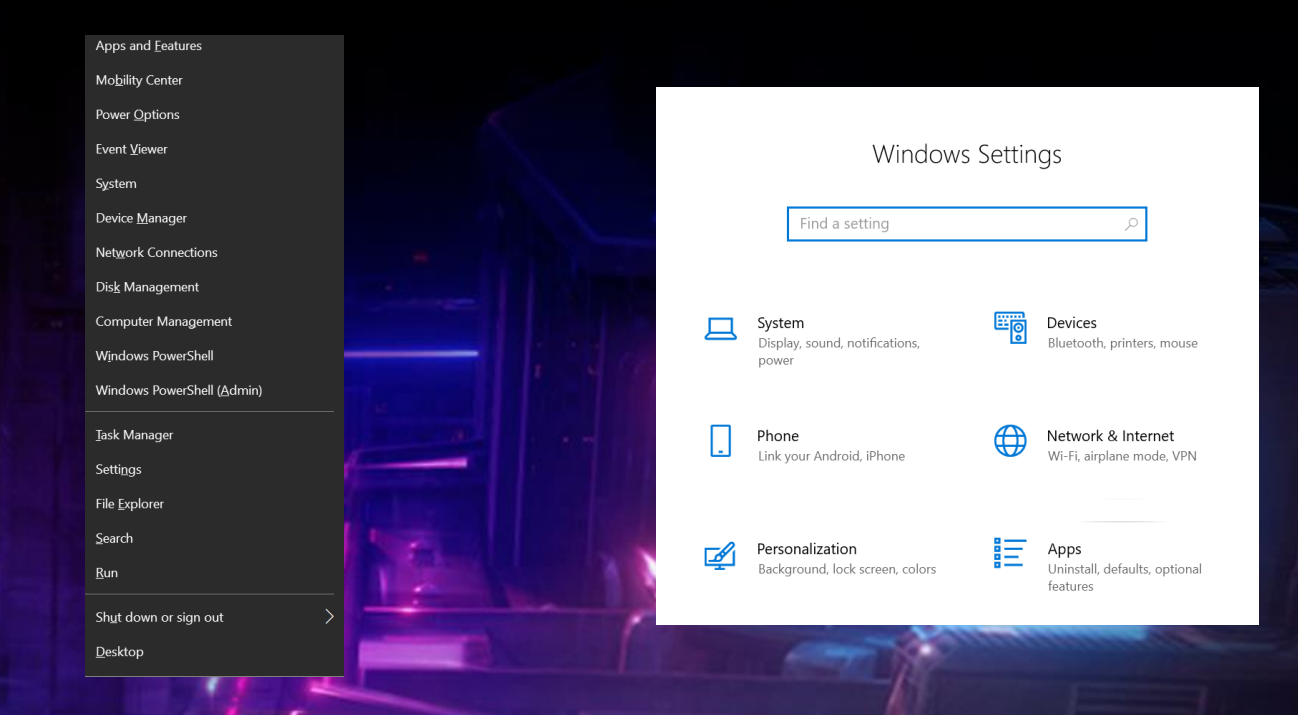

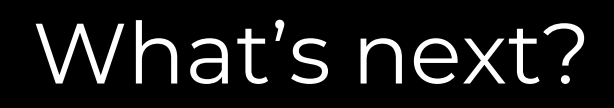

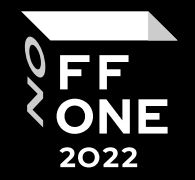

Now we've bypassed kiosk mode. What's next?

If the ATM doesn't have additional security, we can run cmd and try to get administrative privileges.

If the ATM has addition security rules or applocker, we can try to bypass them, then run cmd and try to get administrative privileges.

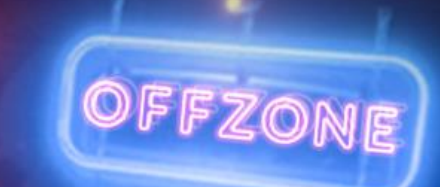

### ATM security

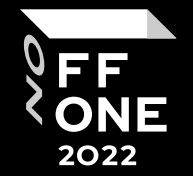

Popular methods ATMs use to block apps:

- Hash and allow list
- Trusted process
- Trusted folder
- Trusted apps
- Antivirus
- Group policy
- Etc.

### This app has been blocked by your system administrator.

Contact your system administrator for more info. Go to support

Copy to clipboard

OFFZONE

Close

### Bypass security

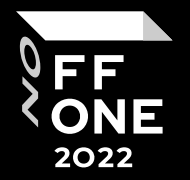

We can bypass security checks by:

- Privilege escalation
	- Hardcoded/saved passwords (cmd/powershell logs, etc.)
	- Windows vulnerability exploits
	- Etc.
- Trusted process/folder/apps
	- Compile .Net app with command execution
	- Place our .exe to trusted folder
	- Run process from trusted process (e.g. from startup cmd)
	- Etc.

#### **LOLBAS**  $\frac{1}{2}$  Star 4.618

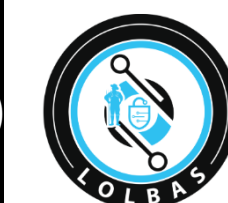

### Living Off The Land Binaries, Scripts and Libraries

For more info on the project, click on the logo.

If you want to contribute, check out our contribution guide. Our criteria list sets out what we define as a LOLBin/Script/Lib.

MITRE ATT&CK® and ATT&CK® are registered trademarks of The MITRE Corporation. You can see the current ATT&CK® mapping of this project on the ATT&CK® Navigator

If you are looking for UNIX binaries, please visit gtfobins.github.io.

PayloadsAllTheThings / Methodology and Resources / Windows - Privilege Escalation.md

- EoP Looting for passwords
	- SAM and SYSTEM files
	- o LAPS Settings
	- o HiveNightmare
	- Search for file contents
	- <sup>o</sup> Search for a file with a certain filename
	- <sup>o</sup> Search the registry for key names and passwords
	- o Passwords in unattend.xml

### Now what…?

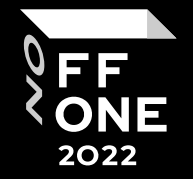

After finding all the ways to exit kiosk mode, bypass security policy/applocker, and get administrative privileges…

The next step is to check the ATM's network security:

- Who does the ATM communicate with?
- What open ports are there?
- What are protocol protection mechanisms?
- What connection encryption mechanisms are used?

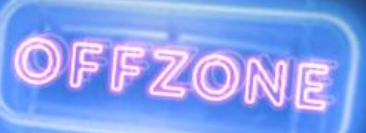

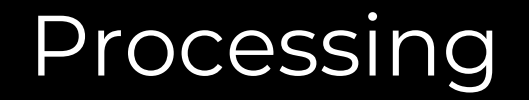

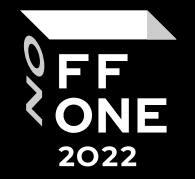

Processing is a server for processing transactions and operations performed at an ATM.

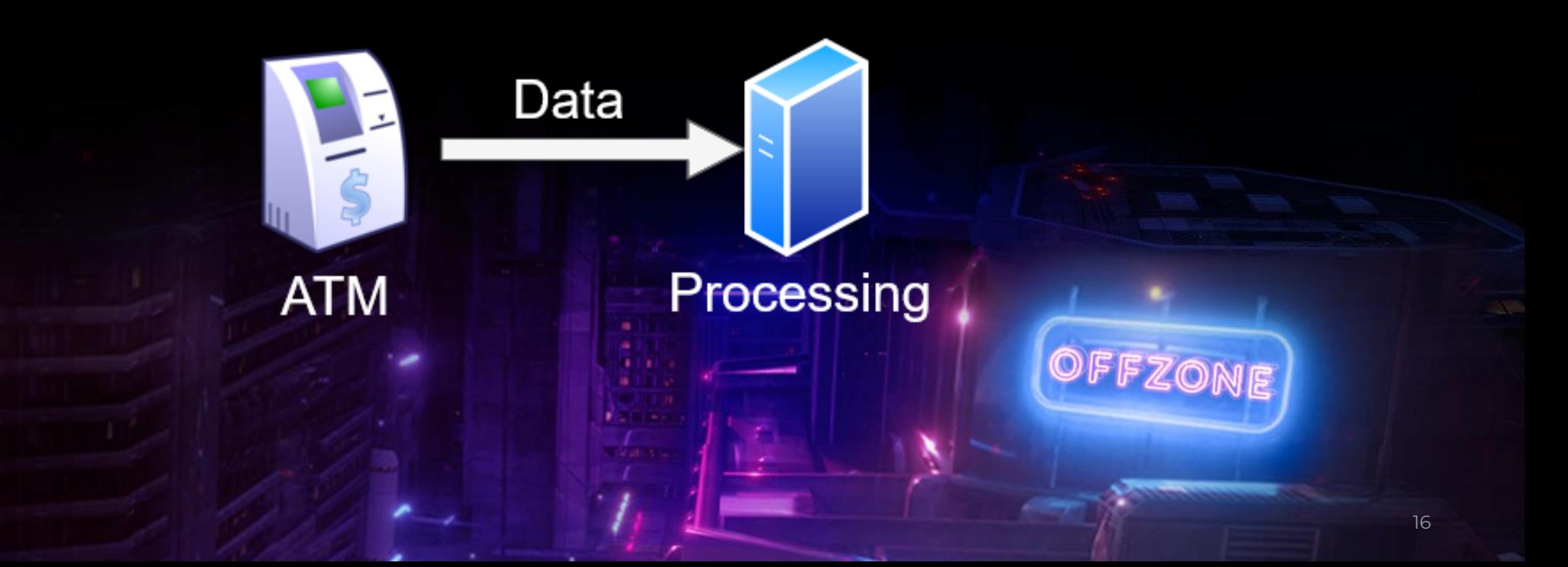

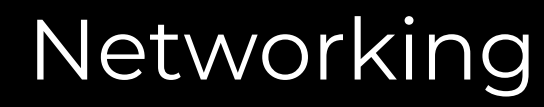

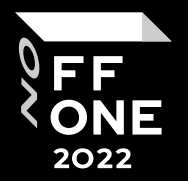

### Services:

- ATM-specific (processing)
	- NDC
	- DDC
	- Custom
- Remote management
- OS

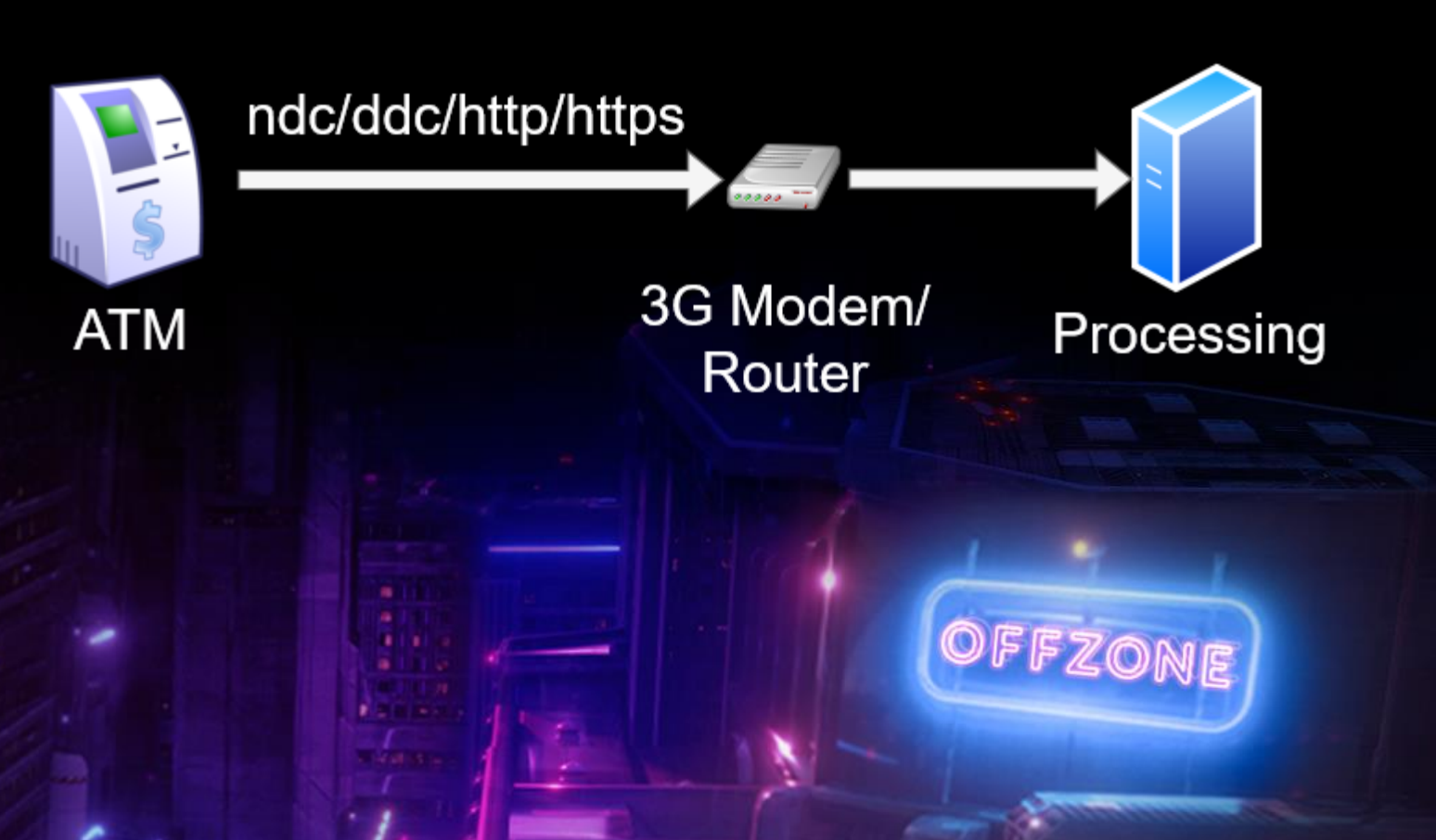

## Diebold Direct Connect (DDC)

- Proprietary, but...
- Online documentation
- Easy to implement
- Reveals information about cards

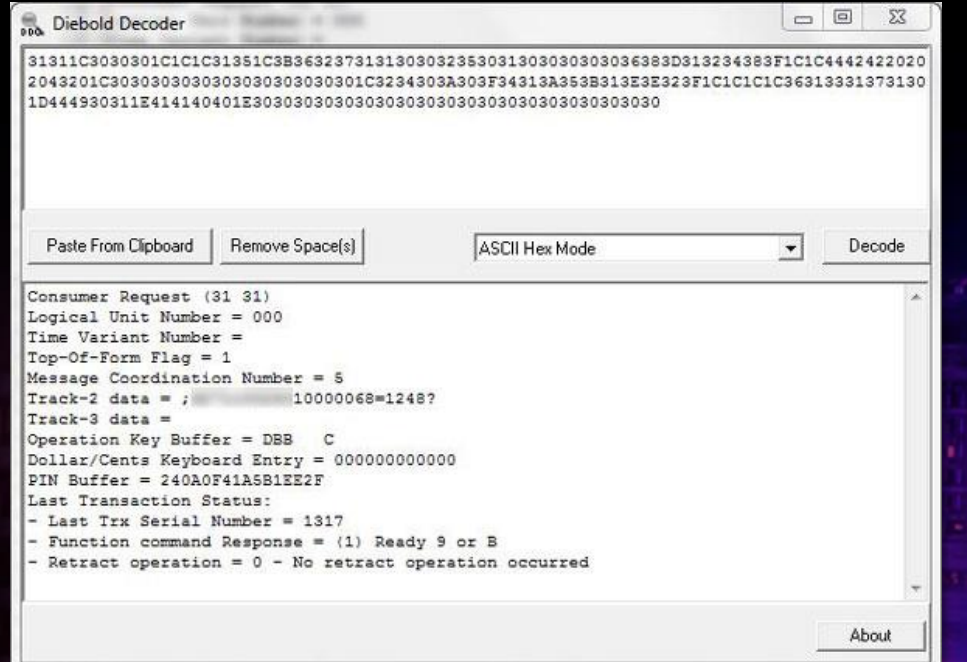

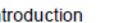

**Function Overview** 

FF **ONE** 2022

#### **Function Overview**

ProCash/DDC and ProConsult/DDC written for Wincor Nixdorf terminals contain base functions from the original Diebold Direct Connect (DDC) software provided by Diebold.

The functionality depends on the host Software (BASE24, ON/2, TP/2, etc.). The download of original Diebold Customization Tables such as States, FIT's, Screens and Parameters controls the terminal, thus defining the available functions. Those are typically (but not exclusively):

- Withdrawal (ProCash/DDC only)
- $\bullet$  Fast cash (ProCash/DDC only)
- $\bullet$  Envelope deposit (ProCash/DDC only)
- Balance inquiry
- Transfer
- $\bullet$  Payment
- $\bullet$  PIN change
- Rear Balancing
- Multi language
- Statement print
- $\bullet$  MACing
- Triple DES security
- PCI Data Security Standard
- EMV support
- Remote Key Loading (RKL)
- Cash and Cheque deposit
- E-Journal Store And Forward (SAF)
- FOnet transaction capability
- Coin dispense and deposit
- Barcode read and print

19

## NCR Direct Connect (NDC)

- Proprietary, but...
- Online documentation
- Easy to implement
- Reveals information about cards

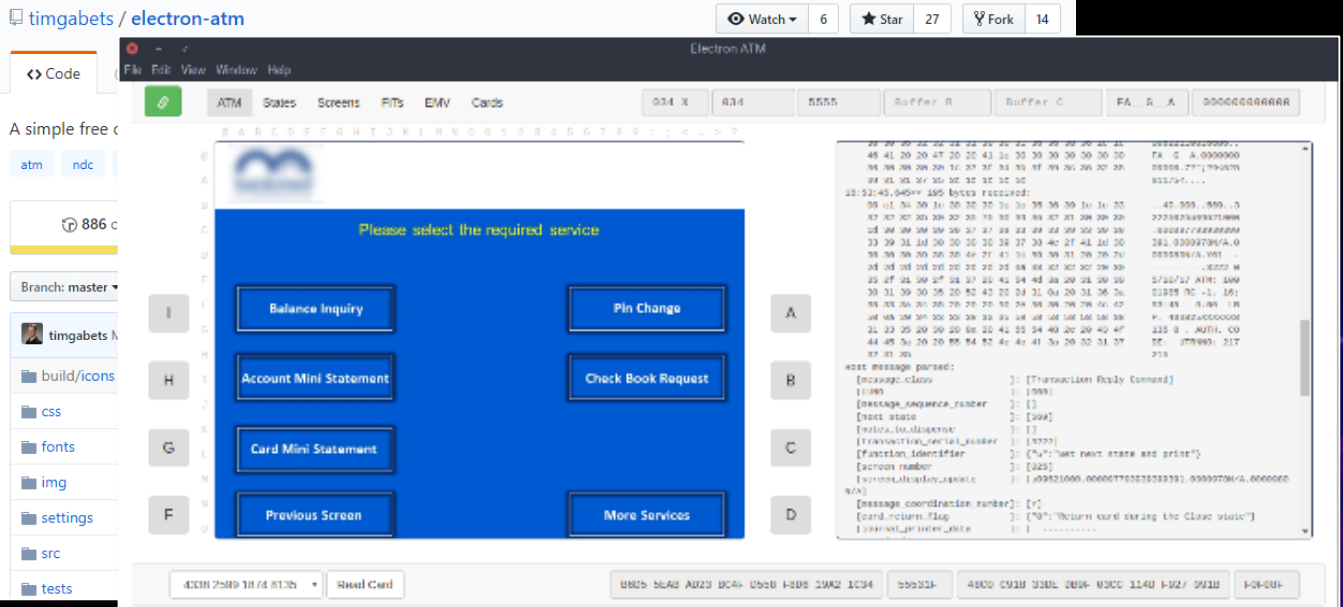

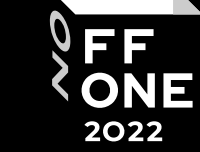

#### Overview

This chapter introduces Advance NDC under the following topics:

Introduction to Advance NDC

 $1-1$ 

- What is Advance NDC?
- The Advance NDC software system
- How the terminal operates
- Creating an Advance NDC system.

Confidential and proprietary information of NCR. ised use, reproduction and/or distribution is strictly prohibited.

APTRA Advance NDC, Reference Manual

## Protocol security ndc/ddc

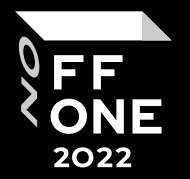

- VPN/Firewall
- Protocol level protection
	- MAC cryptography that signs a series of commands, such as issuing money. The latest versions are protected from replay attacks using a nonce. in this case track2 is still transmitted in the clear.
	- Plain text
- Protocol level encryption ssl

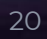

OFFZONE

### How to MITM

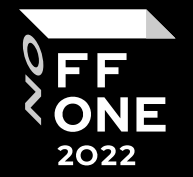

Ways to connect to the ATM network:

- Service area access
- Access to an external router

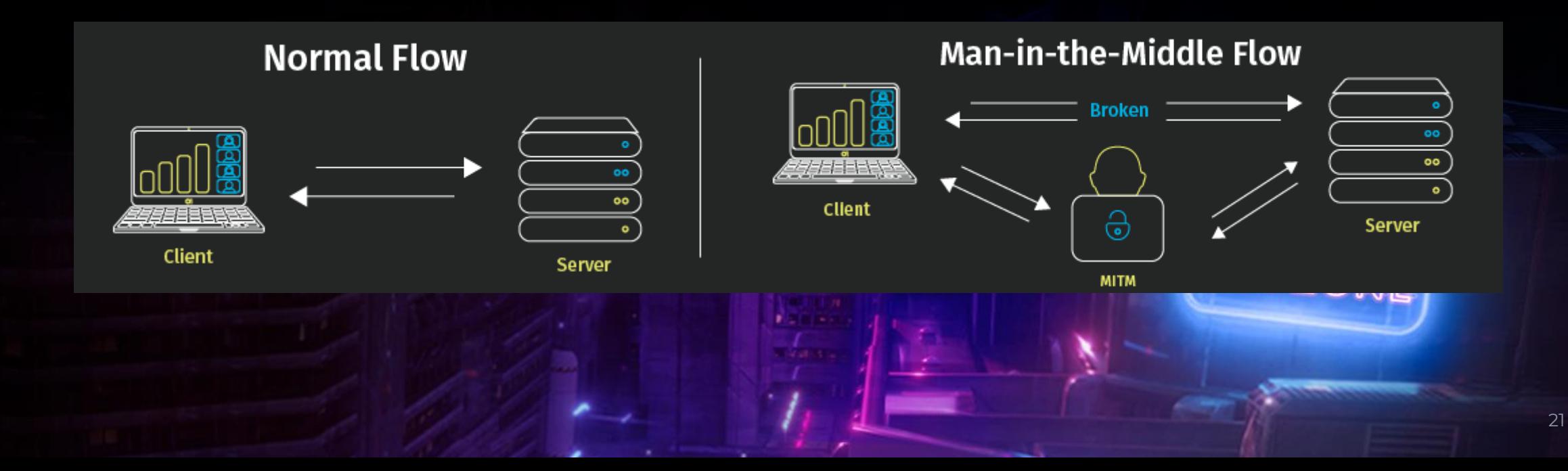

### Attacks

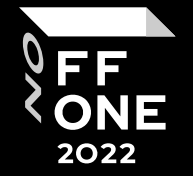

- MITM and read unencrypted traffic
- Data spoofing
- Attacks on encrypted traffic
- RCE in third party services

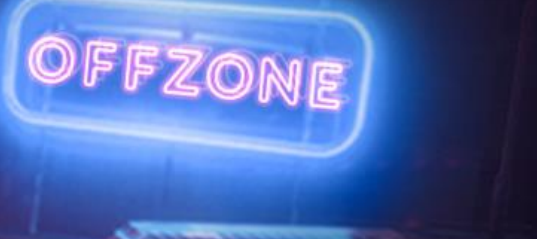

### Read unencrypted traffic

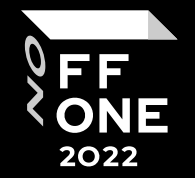

Track2 –PAN, Exp Date

Wireshark · Follow TCP Stream (tcp.stream eq 0)

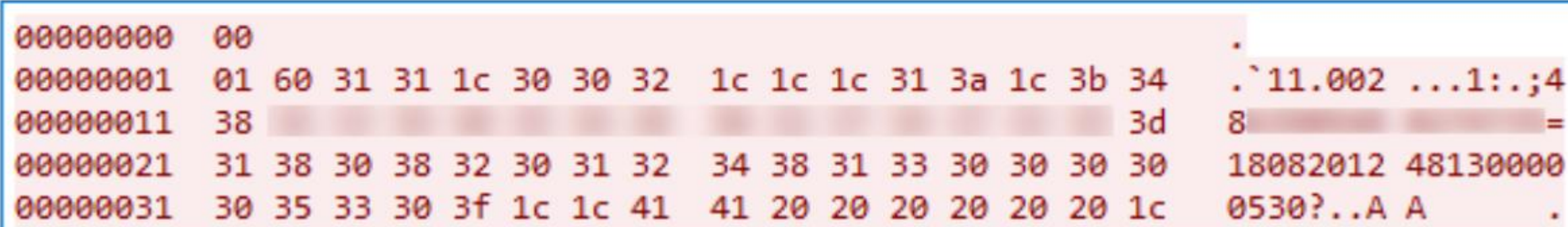

OFFZONE

### Substitution of data when interacting with processing

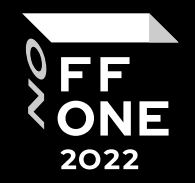

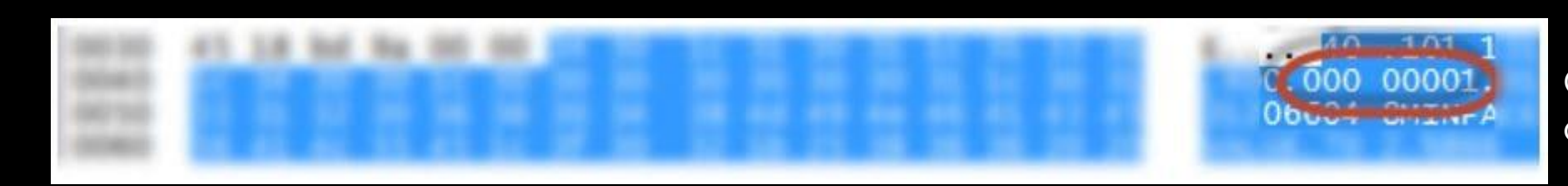

### Changing the number of cashed banknotes

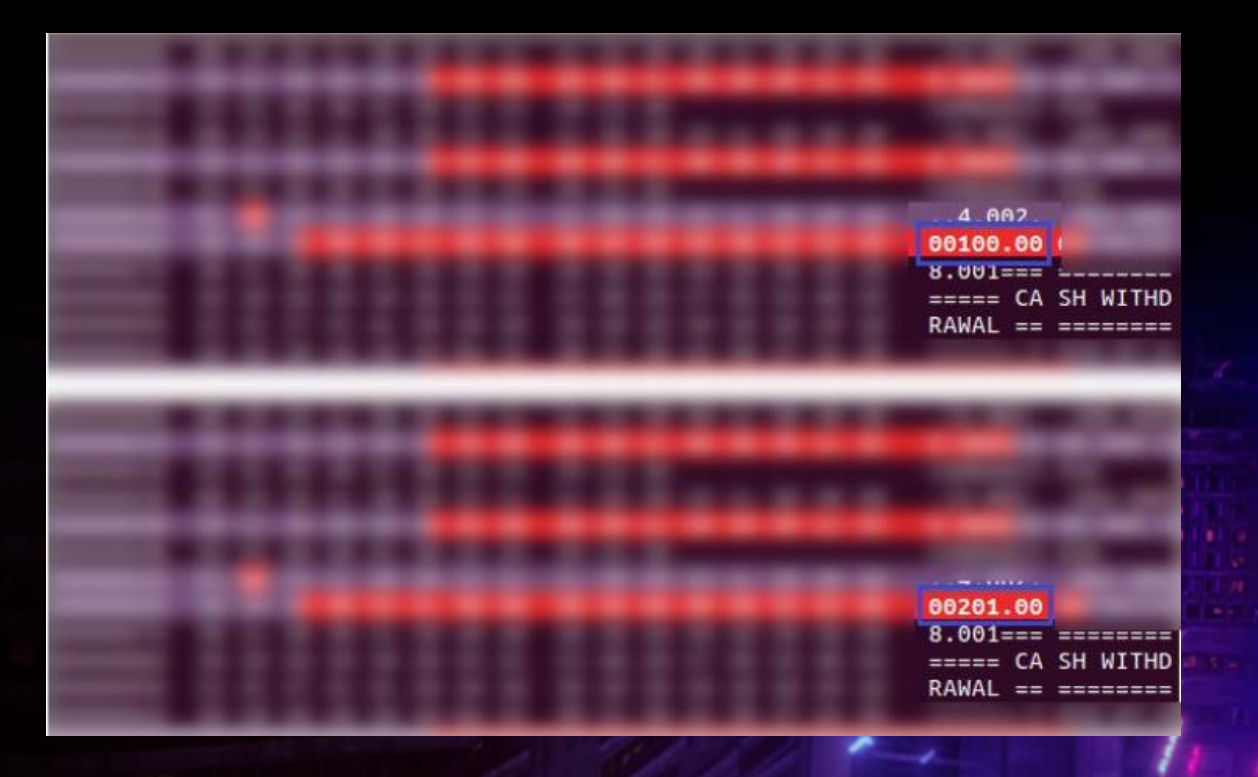

### Changing the number of dispensed cassettes

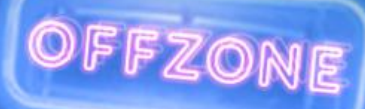

## Attacks on encrypted traffic

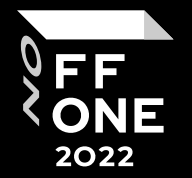

- Using weak encryption mechanisms
- Using a proprietary encryption protocol
- No SSL pinning

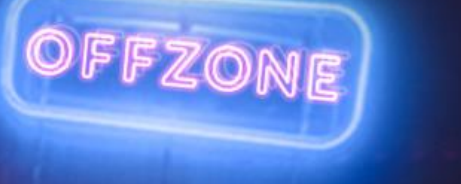

## RCE in third party services

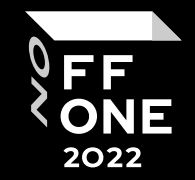

### Attack surface:

- Monitoring
- Administration services
- Services on open ports

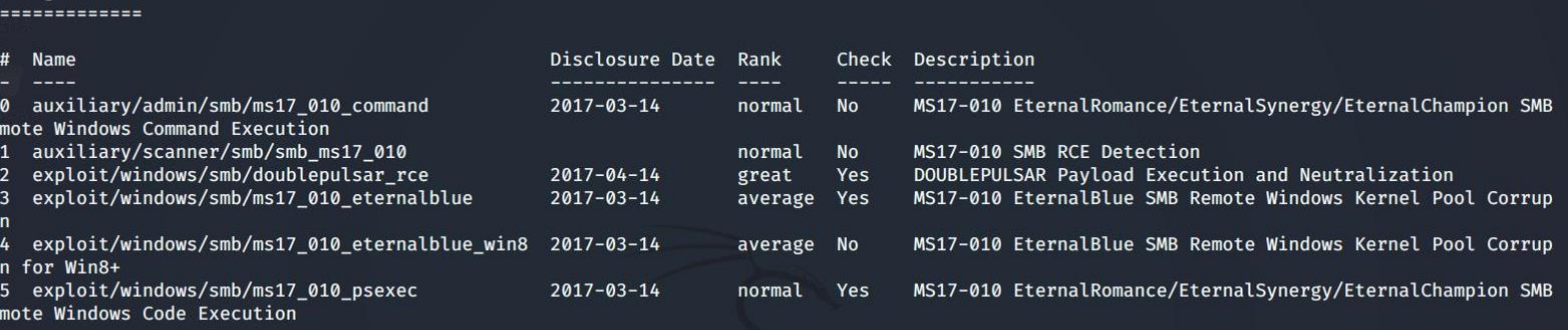

 $msf5 >$ 

msf5 > search ms17-010

**Matching Modules** 

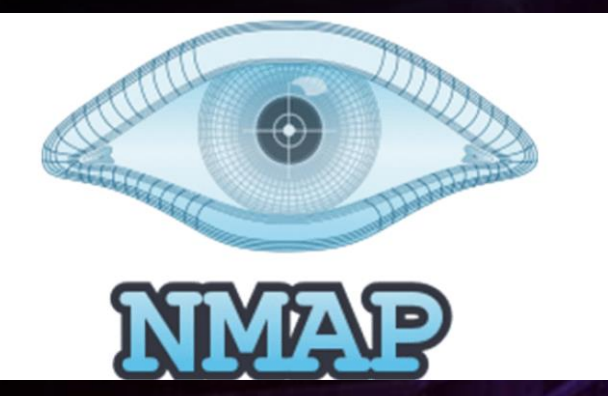

**BURPSUITE 2.0** 

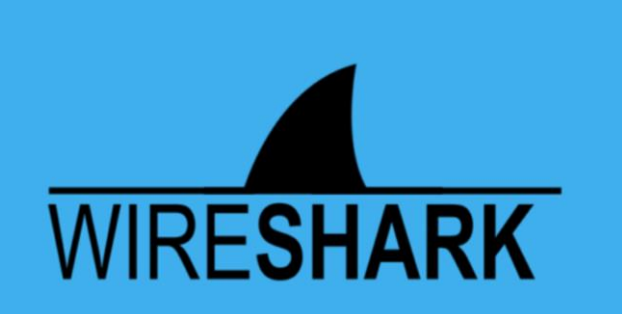

### Some words about black-box attacks

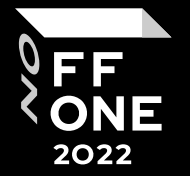

- Type of logical attacks (along with XFS attacks and processing center emulation) using H/W devices to connect directly to dispenser for cash withdrawal
- Leave no traces, logs, etc. in most cases
- Requires knowledge of ATM's internals and hardware
- Doesn't depend on OS, processing center or application control software

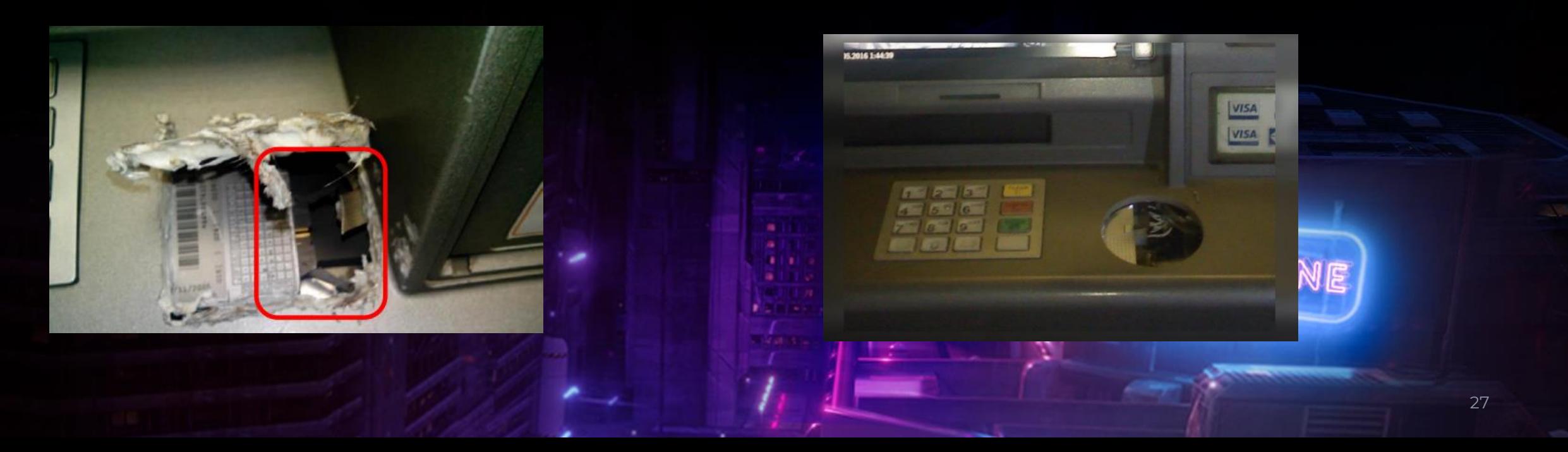

## What we do with it?

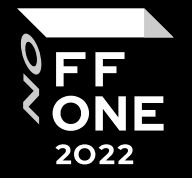

- Protocol encryption
- For old models: additional overlays that encrypt connections
- Buy latest dispenser model
	- USB
	- Protection against black box attacks
	- The dispenser has a firmware to protect the dispenser

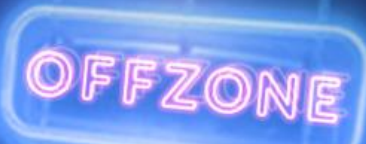

### What now

Most of ATM has a blacbkox security and an encryption of the command set.

But… This protection still has vulnerabilities. For more info:

- **BlackHat USA 2020 - Black Box is Dead. Long Live Black Box!**
- **Hardwear.io NL 2021 - Blackboxing Diebold-Nixdorf ATMs by Vladimir Kononovich**

Resume:

Even modern dispenser firmware needs security analysis.

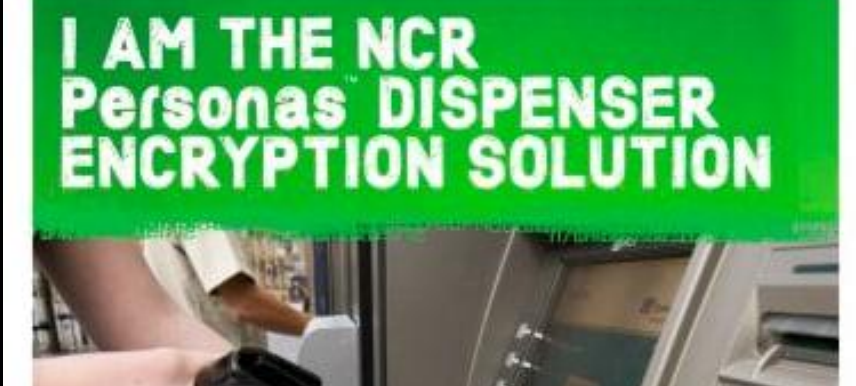

#### Proactively defend your Personas ATMs

Most security patches only address known current attacks, but threats from criminals continue to evoke. NCR Personas Depenser Encryption Solution is designed to not only limit the success from the attacks identified in the market boday - but ake to provide a functional enhancement to the Personas ATM to reduce the risk of modified versions of attacks in the future.

Protect your Personas ATMs from "black box" attacks Criminal attacks on ATMs have become more sophisticated and now include attempts to bypass the ATMs core PC. processor and connect unauthorized electronic devices to the cash dapensers. The NCR Fersonas Dispenser Encryption. Solution projectively protects your Personas ATM from this type of "black box" attack.

#### **Ifring more enhanced security functionality** to your Personas ATMs

NCR has continued to invest in security enhancements. Recognizing the need for our customers to protect their self-service channel. NCR is now able to other customers with Fersones ATMs an opportunity to princide similar levels. at modern encryption technology.

**ONCE** 

For index isfarmation. visit www.sccccm, or enuit facendating/com

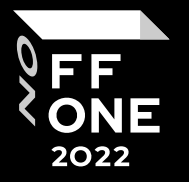

## Thank you!

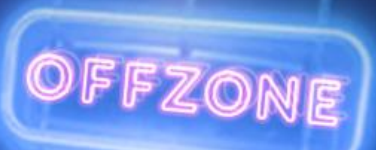

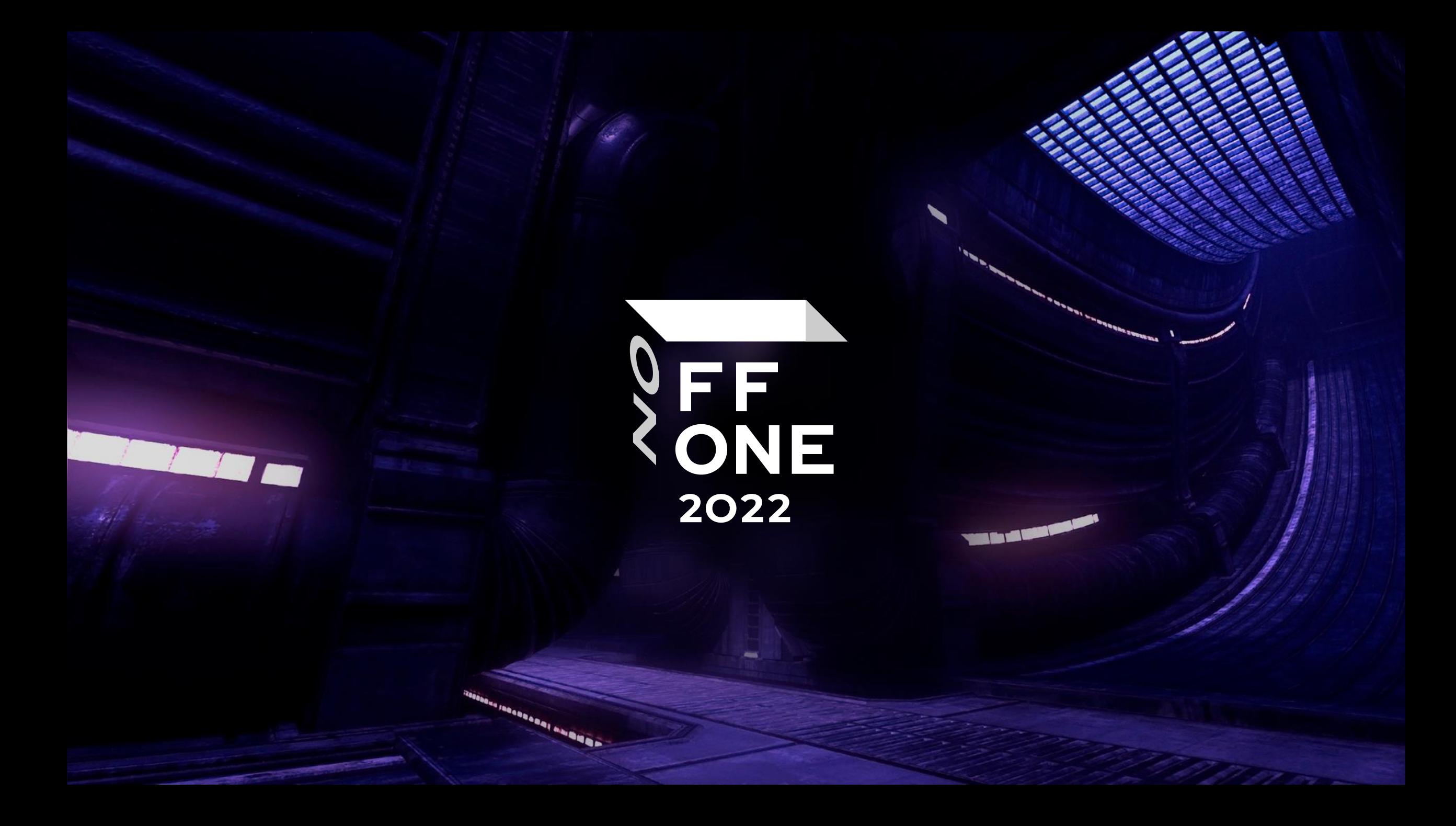